# Application Note: Deployment and Administration of Veritas Storage Plug-in for OEM

AIX, Linux, Solaris

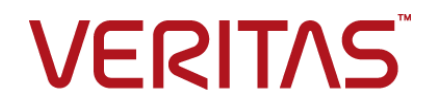

Last updated: 2019-02-12

#### Legal Notice

Copyright © 2019 Veritas Technologies LLC. All rights reserved.

Veritas and the Veritas Logo are trademarks or registered trademarks of Veritas Technologies LLC or its affiliates in the U.S. and other countries. Other names may be trademarks of their respective owners.

This product may contain third-party software for which Veritas is required to provide attribution to the third-party ("Third-Party Programs"). Some of the Third-Party Programs are available under open source or free software licenses. The License Agreement accompanying the Software does not alter any rights or obligations you may have under those open source or free software licenses. Refer to the third-party legal notices document accompanying this Veritas product or available at:

#### <https://www.veritas.com/about/legal/license-agreements>

The product described in this document is distributed under licenses restricting its use, copying, distribution, and decompilation/reverse engineering. No part of this document may be reproduced in any form by any means without prior written authorization of Veritas Technologies LLC and its licensors, if any.

THE DOCUMENTATION IS PROVIDED "AS IS" AND ALL EXPRESS OR IMPLIED CONDITIONS, REPRESENTATIONS AND WARRANTIES, INCLUDING ANY IMPLIED WARRANTY OF MERCHANTABILITY, FITNESS FOR A PARTICULAR PURPOSE OR NON-INFRINGEMENT, ARE DISCLAIMED, EXCEPT TO THE EXTENT THAT SUCH DISCLAIMERS ARE HELD TO BE LEGALLY INVALID. VERITAS TECHNOLOGIES LLC SHALL NOT BE LIABLE FOR INCIDENTAL OR CONSEQUENTIAL DAMAGES IN CONNECTION WITH THE FURNISHING, PERFORMANCE, OR USE OF THIS DOCUMENTATION. THE INFORMATION CONTAINED IN THIS DOCUMENTATION IS SUBJECT TO CHANGE WITHOUT NOTICE.

The Licensed Software and Documentation are deemed to be commercial computer software as defined in FAR 12.212 and subject to restricted rights as defined in FAR Section 52.227-19 "Commercial Computer Software - Restricted Rights" and DFARS 227.7202, et seq. "Commercial Computer Software and Commercial Computer Software Documentation," as applicable, and any successor regulations, whether delivered by Veritas as on premises or hosted services. Any use, modification, reproduction release, performance, display or disclosure of the Licensed Software and Documentation by the U.S. Government shall be solely in accordance with the terms of this Agreement.

Veritas Technologies LLC 500 E Middlefield Road Mountain View, CA 94043

<http://www.veritas.com>

#### Technical Support

Technical Support maintains support centers globally. All support services will be delivered in accordance with your support agreement and the then-current enterprise technical support policies. For information about our support offerings and how to contact Technical Support, visit our website:

#### <https://www.veritas.com/support>

You can manage your Veritas account information at the following URL:

#### <https://my.veritas.com>

If you have questions regarding an existing support agreement, please email the support agreement administration team for your region as follows:

Worldwide (except Japan) [CustomerCare@veritas.com](mailto:CustomerCare@veritas.com)

Japan [CustomerCare\\_Japan@veritas.com](mailto:CustomerCare_Japan@veritas.com)

#### Documentation

Make sure that you have the current version of the documentation. Each document displays the date of the last update on page 2. The latest documentation is available on the Veritas website:

<https://sort.veritas.com/documents>

#### Documentation feedback

Your feedback is important to us. Suggest improvements or report errors or omissions to the documentation. Include the document title, document version, chapter title, and section title of the text on which you are reporting. Send feedback to:

#### [infoscaledocs@veritas.com](mailto:infoscaledocs@veritas.com?Subject=InfoScale)

You can also see documentation information or ask a question on the Veritas community site:

<http://www.veritas.com/community/>

#### Veritas Services and Operations Readiness Tools (SORT)

Veritas Services and Operations Readiness Tools (SORT) is a website that provides information and tools to automate and simplify certain time-consuming administrative tasks. Depending on the product, SORT helps you prepare for installations and upgrades, identify risks in your datacenters, and improve operational efficiency. To see what services and tools SORT provides for your product, see the data sheet:

[https://sort.veritas.com/data/support/SORT\\_Data\\_Sheet.pdf](https://sort.veritas.com/data/support/SORT_Data_Sheet.pdf)

## Contents Louis

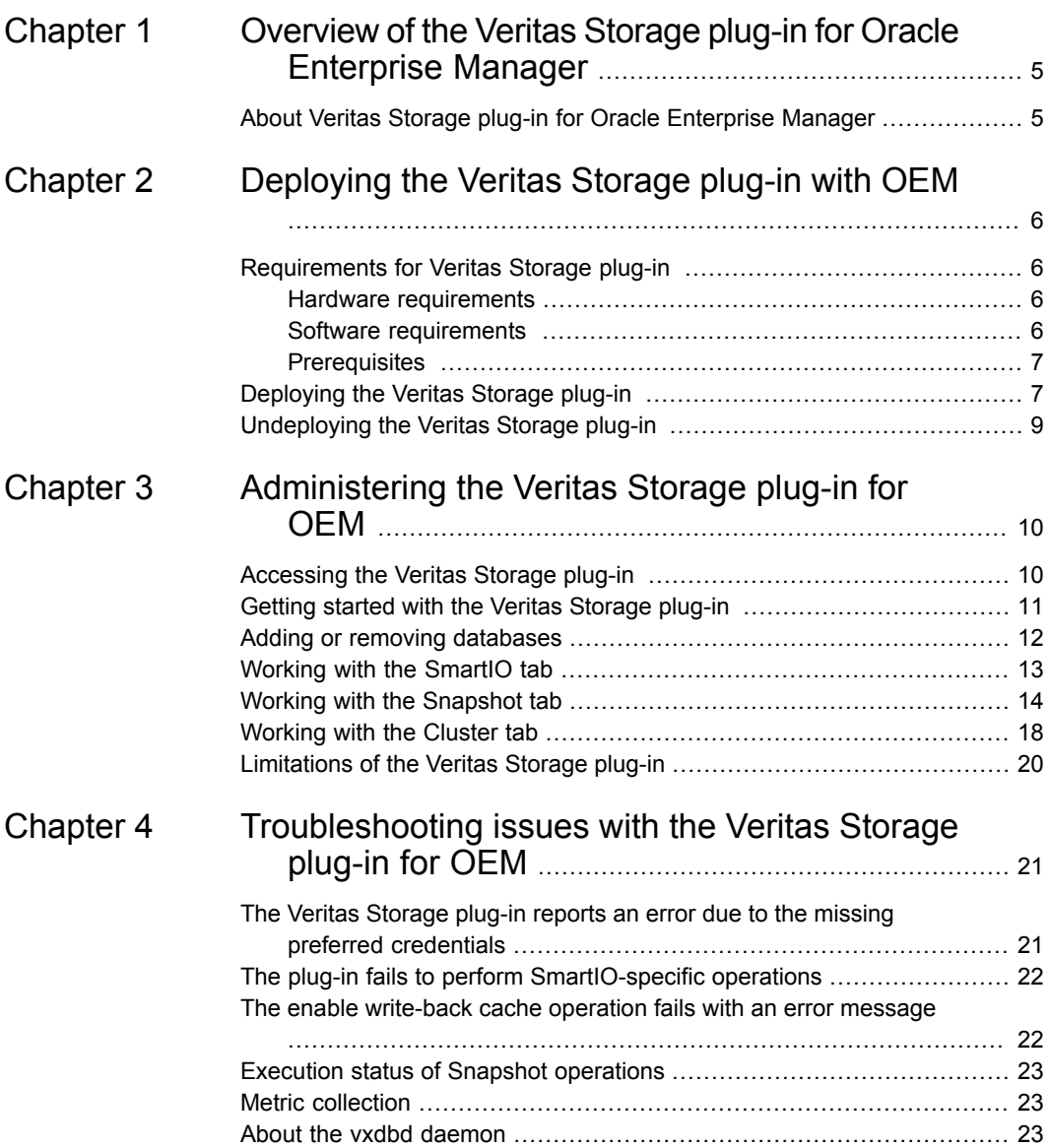

# Chapter

# <span id="page-4-0"></span>Overview of the Veritas Storage plug-in for Oracle Enterprise Manager

<span id="page-4-1"></span>This chapter includes the following topics:

■ About Veritas Storage plug-in for Oracle [Enterprise](#page-4-1) Manager

## **About Veritas Storage plug-in for Oracle Enterprise Manager**

Veritas Storage plug-in provides a graphical interface to efficiently manage and view your InfoScale storage and InfoScale cluster objects through Oracle Enterprise Manager (OEM) 12c and 13c.

The Veritas Storage plug-in was designed to monitor and manage the spectrum of various database objects. The plug-in provides ease-of-navigation by letting you toggle between objects and InfoScale solutions.

The Veritas Storage plug-in functionality is broadly categorized into the following tabs:

- The **SmartIO** tab provides a gateway to manage the objects that use the SmartIO feature, which is an advanced caching solution.
- You can use the **Snapshot** tab to apply the point-in-time copy technologies of SFDB to the selected database objects, such as datafiles and tablespaces.
- The **Cluster** tab extracts various configuration-specific information from the Cluster Server component and displays them in a tabular format.

See "Getting started with the Veritas [Storage](#page-10-0) plug-in " on page 11.

## Chapter

# <span id="page-5-0"></span>Deploying the Veritas Storage plug-in with OEM

This chapter includes the following topics:

- [Requirements](#page-5-1) for Veritas Storage plug-in
- <span id="page-5-1"></span>[Deploying](#page-6-1) the Veritas Storage plug-in
- [Undeploying](#page-8-0) the Veritas Storage plug-in

## **Requirements for Veritas Storage plug-in**

Veritas Storage plug-in operates with the Veritas InfoScale 7.x product suites.

<span id="page-5-2"></span>InfoScale 7.x product requirements are included in:

- *Veritas Infoscale Availability Release Notes*
- *Veritas Infoscale Enterprise Release Notes*

#### Hardware requirements

<span id="page-5-3"></span>There are no specific hardware requirements or limitations for the Veritas Storage plug-in.

Consult the installation requirements in the documentation for your SF and SFHA product.

#### Software requirements

There are no specific software requirements or limitations for the Veritas Storage plug-in.

For information on the supported database versions, refer to the Software Compatibility List (SCL) for your InfoScale product version. To locate the latest SCLs, visit:

[https://www.veritas.com/content/support/en\\_US/DocumentLanding.html](https://www.veritas.com/content/support/en_US/DocumentLanding.html)

For information on certified Oracle database versions, see the following technical note:

[https://www.veritas.com/content/support/en\\_US/doc/112632971-112632974-1](https://www.veritas.com/content/support/en_US/doc/112632971-112632974-1)

<span id="page-6-0"></span>**Note:** It is possible that an Oracle version listed in the SCL is not present in the support matrix. This is because the support matrix is updated for Oracle versions only after completion of the required Oracle certifications. The certification process usually take a few months to complete after the product release.

#### **Prerequisites**

Before deploying the Veritas Storage plug-in, make sure that the following prerequisites are met:

- Oracle Enterprise Manager 12c Cloud Control Release 4 or higher is deployed.
- The host has at least one Oracle database up and running, and the operating system user who started the OEM agent process on the host is able to connect to the Oracle database on the system.
- The SFAE daemon is enabled and running.
- <span id="page-6-1"></span>■ To perform SmartIO-specific operations, make sure that the SmartIO cache is created and available on the plug-in host. For more information on the SmartIO feature, see the *Veritas InfoScale Solutions*

*SmartIO for Solid State Drives Solutions Guide*.

## **Deploying the Veritas Storage plug-in**

You can use the graphical or script-based installer to deploy Veritas Storage plug-in.

For instructions on deploying the graphical installer, refer to the Oracle Enterprise Manager documentation.

#### **To deploy the Veritas Storage plug-in using the CLI**

**1** Make sure the Enterprise Manager Command Line Interface (EMCLI) is installed on the driver node.

For more information on installing emcli, see the Oracle EMCLI documentation.

**2** Download the Veritas Storage plug-in.

**3** Copy the plug-in archive to temp location.

For example:

```
# scp /tmp/12.1.0.1.0_veritas.storage.xsfh_2000_0.opar\
oracle@testbox:/tmp
```
**4** Import the plug-in locally to the Oracle Management Server (OMS) host. You can import from any host that has an emcli client installed.

For example:

```
# emcli import_update -file=/tmp/ \
12.1.0.1.0_veritas.storage.xsfh_2000_0.opar -omslocal
```
**5** Deploy the plug-in on OMS using the following command:

```
# emcli deploy plugin on server -plugin=veritas.storage.xsfh:\
12.1.0.1.0 -sys_password=systemPassword
```
#### For example:

```
# emcli deploy plugin on server -plugin=veritas.storage.xsfh:\
12.1.0.1.0 -sys_password=oracle12c
```
**6** Deploy the plug-in on the OEM agent using the following command:

```
# emcli deploy plugin on agent -plugin=veritas.storage.xsfh:\
12.1.0.1.0 -agent_names=systemRunningOEMAgent:agentPort
```
**7** Add a new target using the following command:

```
# emcli add_target -name=targetName -type=veritas_storage \
-host=systemRunningOEMAgent
```
#### For example:

```
# emcli add target -name=VrtsStorage -type=veritas storage \
-host=dblxx64-3-vip2.samgpunb.veritas.com
```
Your target gets listed in the OEM graphical interface.

**8** Set the **Preferred Credentials** for the Oracle user in OEM.

## **Undeploying the Veritas Storage plug-in**

<span id="page-8-0"></span>You can undeploy or uninstall the Veritas Storage plug-in using the script-based installer.

#### **To undeploy the Veritas Storage plug-in**

**1** Delete the target and undeploy the plug-in from Management Agent using the following command:

# emcli undeploy plugin from agent -plugin=veritas.storage.xsfh:\ 12.1.0.1.0 -agent\_names=*agentName1*:*agentPort1*;*agentName2*:*agentPort2*\ -delete targets

**2** Undeploy the plug-in from Management Server using the following command:

```
# emcli undeploy plugin from server -plugin=veritas.storage.xsfh \
-sys_password=systemPassword
```
## Chapter

# <span id="page-9-0"></span>Administering the Veritas Storage plug-in for OEM

This chapter includes the following topics:

- [Accessing](#page-9-1) the Veritas Storage plug-in
- Getting started with the Veritas [Storage](#page-10-0) plug-in
- Adding or removing [databases](#page-11-0)
- Working with the [SmartIO](#page-12-0) tab
- Working with the [Snapshot](#page-13-0) tab
- <span id="page-9-1"></span>[Working](#page-17-0) with the Cluster tab
- [Limitations](#page-19-0) of the Veritas Storage plug-in

## **Accessing the Veritas Storage plug-in**

You can access the Veritas Storage plug-in through the Oracle Enterprise Manager.

#### **To access the Veritas Storage plug-in**

- **1** Log in to Oracle Enterprise Manager.
- **2** Select **Targets** > **All Targets**.
- **3** Select the target with type as **Veritas Storage**.

The Veritas Storage plug-in home page opens.

## **Getting started with the Veritas Storage plug-in**

<span id="page-10-0"></span>You can launch the Veritas Storage plug-in from the Oracle Enterprise Manager window. The Veritas Storage plug-in home page has three tabs that enable you to perform operations related to SmartIO feature, SFDB tools, and Cluster Server (VCS). Each tab opens a feature-specific view with associated sub-tabs and the drop-down list that lets you perform operations on the selected data objects.

| ORACLE' Enterprise Manager Cloud Control 13c                          |                                      |                                        |                      |                  |              |                               |             |                        | Enterprise v @ Inrgets v & Envortes v @ Hattory v @ Enterprise v Q & |                   |              |                                                        | SYSMAN <b>v</b>                |
|-----------------------------------------------------------------------|--------------------------------------|----------------------------------------|----------------------|------------------|--------------|-------------------------------|-------------|------------------------|----------------------------------------------------------------------|-------------------|--------------|--------------------------------------------------------|--------------------------------|
| T VeritasStorage (Numerities and C)                                   |                                      |                                        |                      |                  |              |                               |             |                        |                                                                      |                   |              |                                                        | <b>Care Thomas conductions</b> |
| Verifas Storage v                                                     |                                      |                                        |                      |                  |              |                               |             |                        |                                                                      |                   |              | Page Reheshed Jan 21, 2019 8:23:25 AM GMT $\leftarrow$ |                                |
| All Summary                                                           |                                      |                                        |                      | SmartiO          |              | Snoushot                      |             |                        | Cluster                                                              |                   |              |                                                        |                                |
| Current State + Up<br>Hosted $B_Y$<br>punt? Guesti coinda on the com- | Add Database                         | Remove Database                        |                      |                  |              |                               |             |                        |                                                                      |                   |              |                                                        |                                |
| Jan 8, 2019 5:05 am GMT<br>Up Since                                   | <b>Instance Name</b>                 |                                        | <b>Database Home</b> |                  | Version      | Type                          |             | <b>Database Status</b> | SMIO Status                                                          | <b>ODM Status</b> |              | Read IO                                                | Write IO                       |
| Availability<br>100.0%                                                | slandb                               | /u01/apploracle/product/12.1.0/dbhome1 |                      |                  | 12.1.0.2.0   | $\overline{\mathfrak{A}}$     |             | UP.                    | read                                                                 | enabled           | 33588        |                                                        | 233180                         |
|                                                                       |                                      |                                        |                      |                  |              |                               |             |                        |                                                                      |                   |              |                                                        |                                |
| A Job Activity                                                        |                                      |                                        |                      |                  |              |                               |             |                        |                                                                      |                   |              |                                                        |                                |
| For jobs whose start date is within the last 7 days.                  |                                      |                                        |                      |                  |              | $\overline{a}$                |             |                        |                                                                      |                   |              |                                                        |                                |
| Suspended Executions 0                                                | Datables                             | Redo Lo<br>Tabless                     | Control<br>Archive   | Mounts           |              |                               |             |                        |                                                                      |                   |              |                                                        |                                |
| Problem Executions 0                                                  | Select All Dutalies Select Action    |                                        | $\pmb{\cdot}$        |                  |              |                               |             |                        |                                                                      |                   |              |                                                        |                                |
| Action Required Executions<br>Scheduled Executions 0                  | is.                                  | <b>Datatile</b>                        | Tablespace           | <b>Status</b>    | Size (byles) | Mount                         | Volume      | Physical               | Physical                                                             | Pin Status        | Data in Read | Data in Writ                                           | Type of Cache                  |
| Running Executions 0                                                  | Nth. 10 tume els standards by the UL |                                        | <b>SYSAUX</b>        | <b>AVAILABLE</b> | 1121976320   | Armstota                      | distayo 123 | 21814                  | 159309                                                               | ye s              | 287334.4     | $\circ$                                                | read                           |
|                                                                       | /oradata/sfaedb/system01.dbf         |                                        | <b>SYSTEM</b>        | <b>AVAILABLE</b> | 838860800    | <b><i><u>lomatolo</u></i></b> | distayo 123 | 11443                  | 36938                                                                | f(x)              | 138956.8     | $\theta$                                               | read                           |
|                                                                       | /ovadata/staedb/temp01.dbf           |                                        | TEMP                 | ON, NE           | 62914560     | <b>Joradata</b>               | distavo 123 |                        |                                                                      | no                | 5212.16      | $\alpha$                                               | mod                            |
|                                                                       | /overblack/steelb/undotts01.dbf      |                                        | UNDOT851             | <b>AVAILABLE</b> | 188743680    | /oradota                      | datavo 123  | 92                     | 40850                                                                | no                | 232          | $\theta$                                               | read                           |
|                                                                       | /bradstaktsedblusers01.dbf           |                                        | USERS                | <b>AVAILABLE</b> | 5242880      | <i>lo midata</i>              | datawa 123  | 239                    | 43                                                                   | no.               | 72           | $\alpha$                                               | mad                            |
|                                                                       |                                      |                                        |                      |                  |              |                               |             |                        |                                                                      |                   |              |                                                        |                                |
|                                                                       |                                      |                                        |                      |                  |              |                               |             |                        |                                                                      |                   |              |                                                        |                                |
|                                                                       |                                      |                                        |                      |                  |              |                               |             |                        |                                                                      |                   |              |                                                        |                                |
|                                                                       |                                      |                                        |                      |                  |              |                               |             |                        |                                                                      |                   |              |                                                        |                                |
|                                                                       |                                      |                                        |                      |                  |              |                               |             |                        |                                                                      |                   |              |                                                        |                                |
|                                                                       |                                      |                                        |                      |                  |              |                               |             |                        |                                                                      |                   |              |                                                        |                                |
|                                                                       |                                      |                                        |                      |                  |              |                               |             |                        |                                                                      |                   |              |                                                        |                                |
|                                                                       |                                      |                                        |                      |                  |              |                               |             |                        |                                                                      |                   |              |                                                        |                                |
|                                                                       |                                      |                                        |                      |                  |              |                               |             |                        |                                                                      |                   |              |                                                        |                                |
|                                                                       |                                      |                                        |                      |                  |              |                               |             |                        |                                                                      |                   |              |                                                        |                                |
|                                                                       |                                      |                                        |                      |                  |              |                               |             |                        |                                                                      |                   |              |                                                        |                                |

**Figure 3-1** Veritas Storage plug-in home page

**Table 3-1** Elements of the Veritas Storage plug-in home page

| Label         | <b>Element</b>                            | <b>Description</b>                                                                                                    |
|---------------|-------------------------------------------|----------------------------------------------------------------------------------------------------|
| 1             | <b>Summary and Job Activity</b><br>pane   | Provides the summary details of the Veritas<br>Storage plug-in, and the operations<br>performed by the plug-in.                              |
| $\mathcal{P}$ | <b>SmartIO, Snapshot, Cluster</b><br>tabs | Opens a view containing the associated<br>data objects, operation menu, and the<br>corresponding details.                                    |
| 3             | Database pane                             | Lets you add or remove a database<br>managed by the Veritas Storage plug-in.<br>The database table shows the registered<br>database details. |

<span id="page-11-0"></span>

| Label | Element      | <b>Description</b>                                                                 |
|-------|--------------|------------------------------------------------------------------------------------|
|       | Details pane | Lists the corresponding data objects and<br>actions pertinent to the selected tab. |

**Table 3-1** Elements of the Veritas Storage plug-in home page *(continued)*

## **Adding or removing databases**

For Veritas Storage plug-in to manage a database, you must register the database with the plug-in. If required, you can also unregister the database from the plug-in.

You can register or unregister a database from the **SmartIO**, **Snapshot**, and **Cluster** tab.

<span id="page-11-1"></span>[Figure](#page-11-1) 3-2 shows the **Add Database** and **Remove Database** button along with the database table.

#### **Figure 3-2** Add and remove database

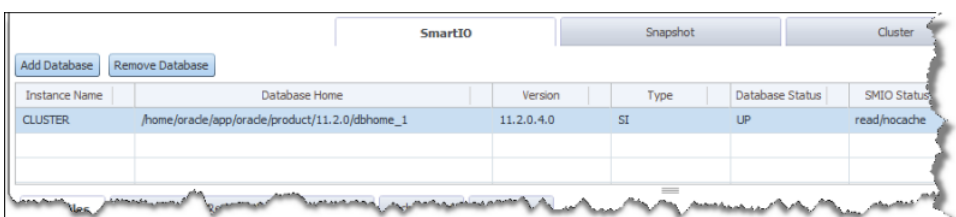

#### **To register a database**

- **1** On the Veritas Storage plug-in page, click **Add Database**.
- **2** In the **Add New Database** window, specify a value in the **Instance Name** field.
- **3** Specify a value in the **Database Home** field.
- **4** Click **Next**.
- **5** Click **Finish**.

#### **To remove a database**

- **1** On the Veritas Storage plug-in page, select the database from the table.
- **2** Click **Remove Database**.

## **Working with the SmartIO tab**

<span id="page-12-0"></span>Veritas Storage plug-in is integrated with OEM to provide an optimized mechanism that enables the host running Veritas Storage Foundation or Veritas InfoScale to use the SmartIO feature.

[Figure](#page-12-1) 3-3 shows the tabs available under the **SmartIO** tab.

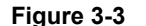

**SmartIO** tab

<span id="page-12-1"></span>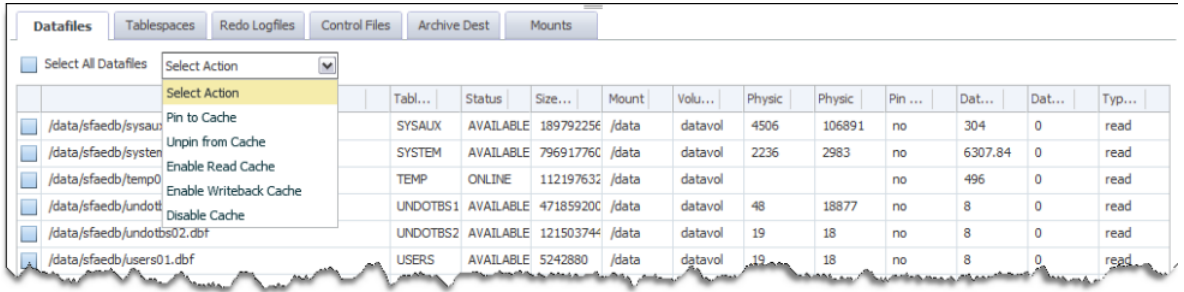

<span id="page-12-2"></span>To use the SmartIO feature from the plug-in, you need to configure the database objects from the **SmartIO** tab.

[Table](#page-12-2) 3-2 describes the tabs in the **SmartIO** tab.

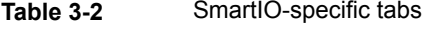

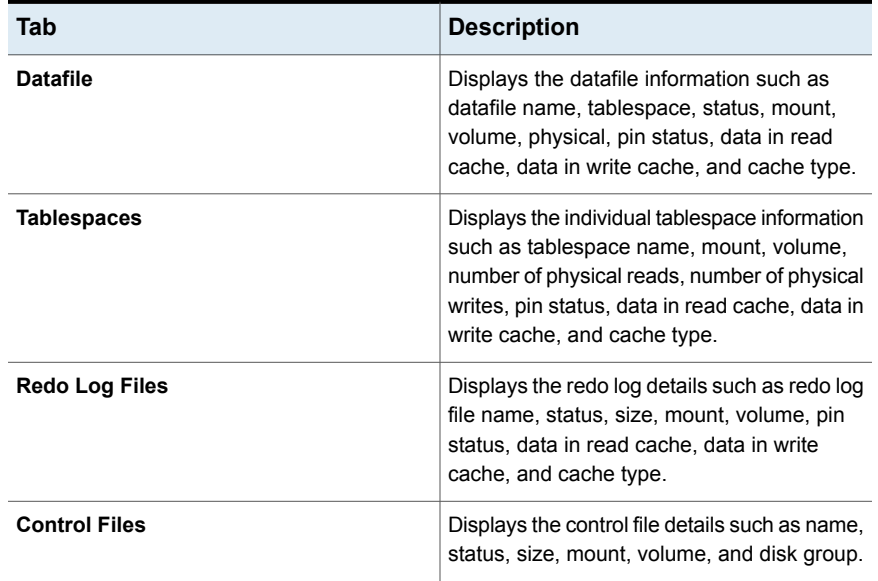

| Tab                 | <b>Description</b>                                                                                                    |
|---------------------|----------------------------------------------------------------------------------------------------|
| <b>Archive Dest</b> | Displays the archive destination details such<br>as archive log destination path, status, mount,<br>mount options, volume, and disk group.                                   |
| <b>Mount</b>        | Displays the mounts used by the database<br>such as type, volume layout, volume, file<br>system, usage, LUN/disk, disk group, cache<br>type, cache size, and FSS disk group. |

**Table 3-2** SmartIO-specific tabs *(continued)*

For the tablespaces and datafiles, select the object from the table, and select the appropriate operation.

<span id="page-13-1"></span>[Table](#page-13-1) 3-3 describes the operations that can be performed on the tablespace and datafile

| <b>Operation</b>              | <b>Description</b>                                                     |
|-------------------------------|------------------------------------------------------------------------|
| <b>Pin to Cache</b>           | Pins the selected database objects to the<br>SmartIO cache area        |
| <b>Unpin from Cache</b>       | Unpins the selected database objects from<br>the SmartIO cache area    |
| <b>Enable Read Cache</b>      | Enables the database objects to participate<br>in the read cache area  |
| <b>Enable Writeback Cache</b> | Enables the database objects to participate<br>write-back cache area   |
| Disable Cache                 | Disables the database objects from<br>participating in the cache area. |

**Table 3-3** SmartIO-specific operations

<span id="page-13-0"></span>For more information on the SmartIO feature, see the *Veritas InfoScale Solutions SmartIO for Solid State Drives Solutions Guide*.

## **Working with the Snapshot tab**

The Veritas Storage plug-in assists you in using the SFDB feature that is to create point-in-time copies (Storage Checkpoint, Database FlashSnap, Space-optimized Snapshot, and FileSnap) of an Oracle database. In addition, you can perform mount, clone, unmount, and other operations for the database.

<span id="page-14-0"></span>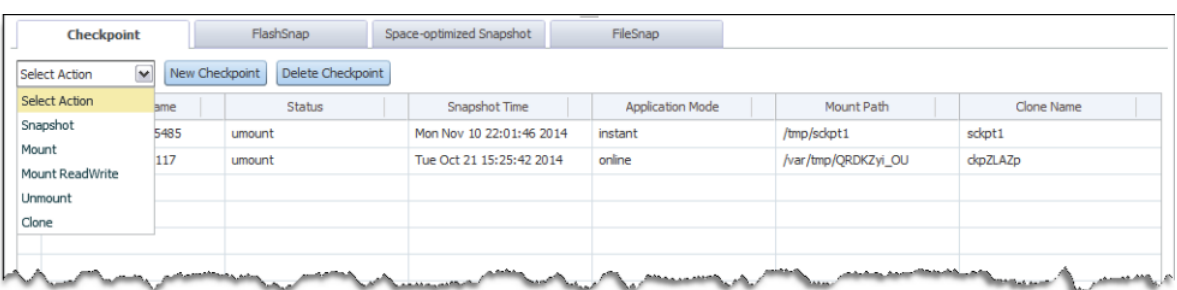

[Figure](#page-14-0) 3-4 shows the tabs that are available in the **Snapshot** tab.

**Figure 3-4** Snapshot tab

For more details on the SFDB features, see *Veritas InfoScale Storage and Availability Management for Oracle Databases*.

Before proceeding with the operations, ensure that you select the **Checkpoint**, **Flashsnap**, **Space-optimized Snapshot**, or **Filesnap** tab and the relevant configuration.

**Note:** Use the New button, to create a fresh configuration. To delete an existing configuration, use the Delete button from the solution tab. For example, to create new filesnap, click **New Filesnap**.

<span id="page-14-1"></span>[Table](#page-14-1) 3-4 describes the operations that can be performed based on the selected solutions.

| <b>Operation</b>                                                 | <b>Description</b>                             | <b>Solutions</b>                                                                                             |
|------------------------------------------------------------------|------------------------------------------------|----------------------------------------------------------------------------------------------------|
| Mount                                                            | Mounts the component on the<br>file system.    | Checkpoint<br>$\blacksquare$<br>FlashSnap<br>$\blacksquare$<br>Space-optimized<br>Snapshot                   |
| <b>Mount ReadWrite</b>                                           | Mounts the component in the<br>read-write mode | Checkpoint                                                                                                   |
| <b>Unmount</b><br>Unmounts the component<br>from the file system |                                                | Checkpoint<br>$\blacksquare$<br>FlashSnap<br>$\blacksquare$<br>Space-optimized<br>$\blacksquare$<br>Snapshot |

**Table 3-4** Snapshot operations and solutions

| <b>Operation</b> | <b>Description</b>                                                    | <b>Solutions</b>                                                             |
|------------------|-----------------------------------------------------------------------|------------------------------------------------------------------------------|
| Clone            | Clones the component.                                                 | Checkpoint<br>п<br>FlashSnap<br>п<br>Space-optimized<br>Snapshot, FileSnap   |
| Validate         | Validates the component to<br>ensure that the solution is<br>applied. | FlashSnap<br>$\blacksquare$<br>Space-optimized<br>Snapshot                   |
| Snapshot         | Takes a snapshot of the<br>component.                                 | FlashSnap<br>$\blacksquare$<br>Space-optimized<br>$\blacksquare$<br>Snapshot |
| Resync           | Resynchronize the<br>component to implement the<br>solutions.         | FlashSnap                                                                    |

**Table 3-4** Snapshot operations and solutions *(continued)*

For more information on creating poin-in-time copies of an Oracle database, see the *Veritas InfoScale Storage and Availability Management for Oracle Databases*.

#### **Configuration parameters**

<span id="page-15-0"></span>[Table](#page-15-0) 3-5 lists the Snapshot configuration parameters that can be provided using the Veritas Storage plug-in.

| <b>Parameter</b>        | <b>Description</b>                                                                                                    |
|-------------------------|----------------------------------------------------------------------------------------------------|
| <b>Application Mode</b> | The mode of the application when the<br>snapshot operation is being performed.                                                     |
| Clone name              | The name of the application instance that is<br>created during the clone operation.                                                |
| Clone path              | The path to which the clone files are mounted.                                                                                     |
| PFILE MOD Filename      | The location of the file in the Oracle pfile<br>format that is used to modify initialization<br>parameters for the clone instance. |
| Snapshot Removable      | A parameter to specify whether a removable<br>or a non-removable storage checkpoint is<br>being created.                           |

**Table 3-5** Configuration parameters

| Parameter                  | <b>Description</b>                                                                                                    |
|----------------------------|----------------------------------------------------------------------------------------------------|
| Snapshot Archive Log       | If this parameter is set, the snapshot<br>operation is also performed on the archive<br>log volumes                                                                                                    |
| Archivelog destination     | The full path of the archive logs. There are<br>several archive log destinations that can be<br>used for database recovery if you are<br>multiplexing the archive logs. You must<br>specify which archive log destination to use.                                                                                                    |
| Secondary Host             | The host on which the snapshot can be<br>mounted and the application can be cloned.                                                                                                    |
| Snapshot Plex Tag          | The value of the putil2 attribute tag for the<br>plexes that must be a part of the snapshot.                                                                                                    |
| Snapshot Volume Prefix     | Specifies the snapshot volume prefix. Use<br>this variable to specify a prefix for the<br>snapshot volumes split from the primary disk<br>group. A volume name cannot be more than<br>32 characters. You should consider the length<br>of the volume name when assigning the<br>prefix.                                                                                                    |
| Snapshot Diskgroup Prefix  | The name of the prefix attached to the disk<br>group name. A snapshot disk group's name<br>is a concatination of<br>SNAPSHOT_DG_PREFIX and the<br>corresponding primary dg name. Its default<br>value will be "SNAP_". The snapshot volumes<br>will be put into this disk group on the primary<br>host and deported. The secondary host will<br>import this disk group to start a clone<br>database. |
| Number of Snapshot Mirrors | The number of mirrors that need to broken<br>off to form the snapshot volumes.                                                                                                    |
| <b>Mapped Mounts</b>       | The paths where the snapshot volumes<br>should be mounted.<br>Format:<br><dg-name>:<volume-name>=<full-path></full-path></volume-name></dg-name>                                                                                                    |

**Table 3-5** Configuration parameters *(continued)*

| <b>Parameter</b>     | <b>Description</b>                                                                                                    |
|----------------------|----------------------------------------------------------------------------------------------------|
| <b>Extra Objects</b> | The list of additional objects that must be<br>included in the snapshot disk groups.<br>Examples of additional objects: volumes,<br>volume sets.<br>Format should be like:<br><dq-name>:<extra-object-name></extra-object-name></dq-name> |
| Cache Objects        | The name of the cache object, which is used<br>to create Space Optimized Snapshots.                                                                                                    |
| Source Snapshot      | The name of the FlashSnap configuration that<br>must be used as a golden image for<br>space-optimized snapshots.                                                                                                    |

**Table 3-5** Configuration parameters *(continued)*

## <span id="page-17-1"></span>**Working with the Cluster tab**

<span id="page-17-0"></span>The **Cluster** tab provides a tabular view manifesting cluster-specific information. The tab contains individual tables representing cluster, node, listener, privnic, and Oracle database instance information.

[Figure](#page-17-1) 3-5 shows the tables in the **Cluster** tab.

**Figure 3-5** Cluster tab

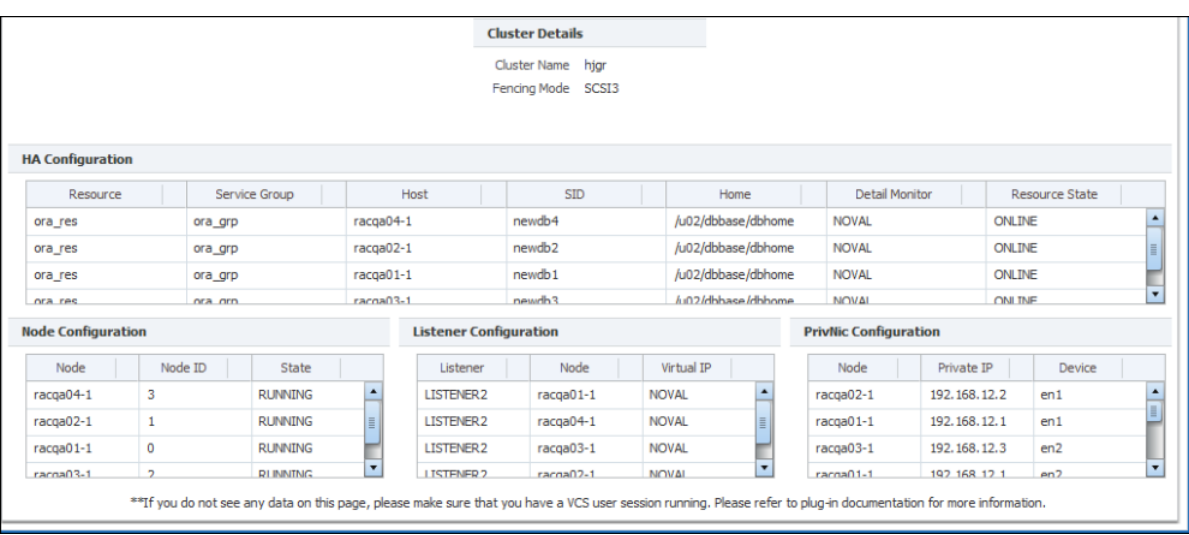

| <b>Table</b>       | <b>Description</b>                                                                                                    |
|--------------------|----------------------------------------------------------------------------------------------------|
| <b>Cluster</b>     | Displays the cluster name and I/O Fencing<br>state.                                                                                                    |
| <b>Node</b>        | Displays the node name, node ID, and node<br>state.                                                                                                    |
| Listener           | Displays the listener resource name, nodes<br>on which the resource exists, and VIP used<br>for the listener                                                                                                    |
| <b>Privnic</b>     | Displays the ID of the device on which the<br>privnic is configured, devices on which the<br>privnic is configured, the nodes on which the<br>privnic resource exists, and the private IP<br>used.                                                                             |
| Oracle DB instance | Displays the Oracle resource name, service<br>group name, the nodes on which the resource<br>exists, the SID for the DB on the node, the<br>Oracle Home for the database on the node,<br>usage status of the DetailMonitoring, and the<br>state of the resource on every node. |

**Table 3-6** Tables and description

Veritas Storage plug-in uses the Cluster Server (VCS) commands to extract information on the target server. Thus, to use the VCS commands, the Oracle user on the target server should be authorized to run the VCS commands.

#### **To authorize the Oracle user**

- **1** If a VCS user does not exist, create a VCS user.
	- On the target server, log in as a superuser, and create a VCS user with guest privileges.

```
# hauser -add username
```
- **2** Create an active VCS session.
	- On the target server, log in as an Oracle user, and authorize the Oracle user to use the VCS commands.
		- \$ **halogin** *username*

## **Limitations of the Veritas Storage plug-in**

<span id="page-19-0"></span>Veritas Storage plug-in has the following limitations:

- The VxVM SmartIO feature is not supported.
- Writeback cache for RAC environment is not supported.
- Operations on a cloned FileSnap are not supported from the graphical interface of the plug-in. To perform these operations use the CLI (vxsfadm).
- If a cache area is not created then the **Pin status** and **Type of cache** displays the value as non-vxfs even for VxFS file systems.
- Information for a database on the standby site is not displayed when the **standby\_archive\_dest** and **log\_archive\_dest\_n** parameters are specified, and the values are same.
- In a dataguard setup, on the primary site, an extra row is displayed for the **Mount** tab, and the arch dest tab which is non-vxfs. You can ignore this extra row.
- The **DetailMonitoring** column in the **Cluster** tab displays incorrect information when the **LevelTwoMonitoringFrequency** attribute is set only at type level and not at resource level.
- While performing SmartIO operations on multiple database objects you may observe an error message similar to:

RemoteOperationException: ERROR: input param is too long for CORE stdin

To avoid this issue, retry the operation after selecting less number of database objects.

**The storage plug-in generates debug logs in the**  $/\text{var}/\text{vx}/\text{valba}/\text{logs}$  directory even when the vxsfadm operations are not performed using the plug-in. To recover from this issue, remove the debug log files manually or use cron job.

## Chapter

# <span id="page-20-0"></span>Troubleshooting issues with the Veritas Storage plug-in for OEM

This chapter includes the following topics:

- The Veritas Storage plug-in reports an error due to the missing [preferred](#page-20-1) [credentials](#page-20-1)
- The plug-in fails to perform [SmartIO-specific](#page-21-0) operations
- The enable [write-back](#page-21-1) cache operation fails with an error message
- <span id="page-20-1"></span>**Execution status of Snapshot [operations](#page-22-0)**
- Metric [collection](#page-22-1)
- About the vxdbd [daemon](#page-22-2)

## **The Veritas Storage plug-in reports an error due to the missing preferred credentials**

The plug-in reports the following error message when the preferred credentials are not set:

```
Error attempting to locate default host credentials for target
No Preferred credentials set
```
**To set the preferred credentials**

- **1** On the **Veritas Storage plug-in** page, click **Setup** > **Security** > **Preferred Credentials**.
- <span id="page-21-0"></span>**2** Click **Manage Preferred Credentials** and set the appropriate credentials.

For more information about setting credentials, see the Oracle documentation.

## **The plug-in fails to perform SmartIO-specific operations**

You may observe this issue when a cache area is unavailable on the plug-in host.

#### **To resolve the issue**

- **1** Log in as a root user on the plug-in host.
- **2** Validate if the specified cache is available in the cache area using the following command:
	- # **sfcache list**
- **3** If the cache is not listed, then create a new cache using the following command:
	- # **sfcache create** *dg/vol*

<span id="page-21-1"></span>For more information on the SmartIO feature, see the *Veritas InfoScale Solutions SmartIO for Solid State Drives Solutions Guide*.

## **The enable write-back cache operation fails with an error message**

The plug-in reports an error resembling to the following message:

Failed to set caching mode to filename:Operation not supported

Make sure that the file system is mounted with the SmartIO write-back mount option.

#### **To remount the file system**

- **1** Log in as root.
- **2** Run the following command:

```
# mount -t vxfs -o smartiomode=writeback,remount mount point
```
## **Execution status of Snapshot operations**

<span id="page-22-0"></span>From the Veritas Storage plug-in's graphical interface, you can check the execution status of the snapshot operations.

#### **To view the execution status**

Use one the following procedures

- **1** On the **Veritas Storage pug-in** page, in the **Job Activity** page, click the **Problem Executions** value.
- <span id="page-22-1"></span>**2** On the **Veritas Storage pug-in** page, click **Enterprise** > **Job** > **Activity**.

### **Metric collection**

In the plug-in interface, if the tables are empty, confirm that the metric values are extracted for the plug-in.

The plug-in has a set of pre-defined metrics.

#### **To view the configuration details**

- <span id="page-22-2"></span>**1** On the **Veritas Storage pug-in** page > **Veritas Storage** > **Monitoring** > **All Metrics**.
- **2** On the **All Metrics** page, click the appropriate metric configuration.

### **About the vxdbd daemon**

The SFDB commands are run as the DBA user. DBA users need to perform several operations, such as creating snapshots and mounting file systems, as the root user. The vxdbd daemon is used by the SFDB commands to run privileged commands, or when communicating with the SFDB repository on a different host.

The Veritas Storage plug-in requires the daemon to be up and running.

#### **To view the vxdbd status**

- **1** Log in as root.
- **2** Run the command:
	- # **/opt/VRTS/bin/sfae\_config status**
- **3** If the vxdbd daemon is not running, start it using the following command:
	- # **/opt/VRTS/bin/sfae\_config enable**

For more information about the vxdbd daemon, see the *Veritas InfoScale Storage and Availability Management for Oracle Databases*.